# **OBE Flowchart**

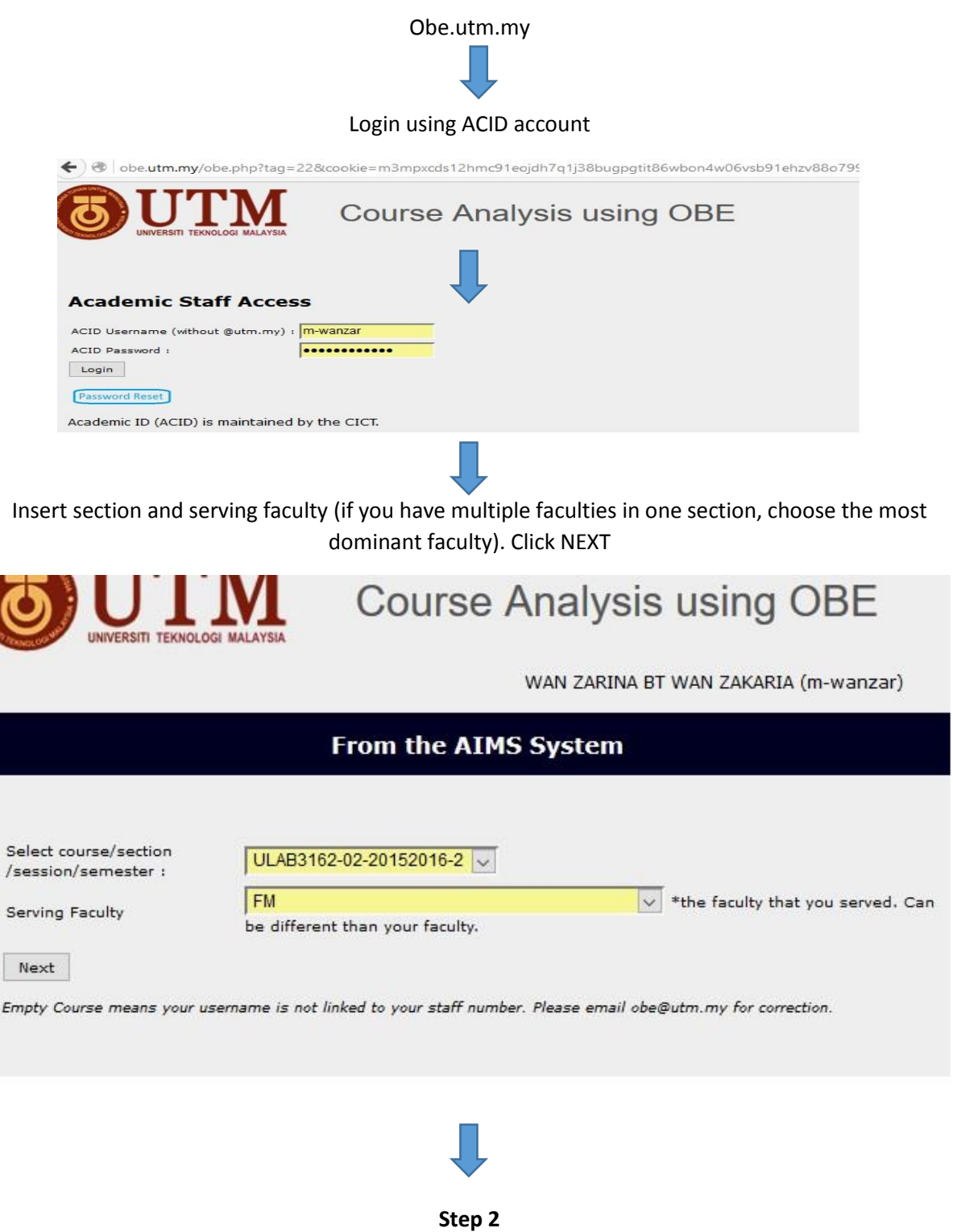

For coordinators, you have to fill in Course Learning Outcome, Assessment Method and PO5 column from the course outline.

For instructors, you can import the available course outcome from course coordinator.

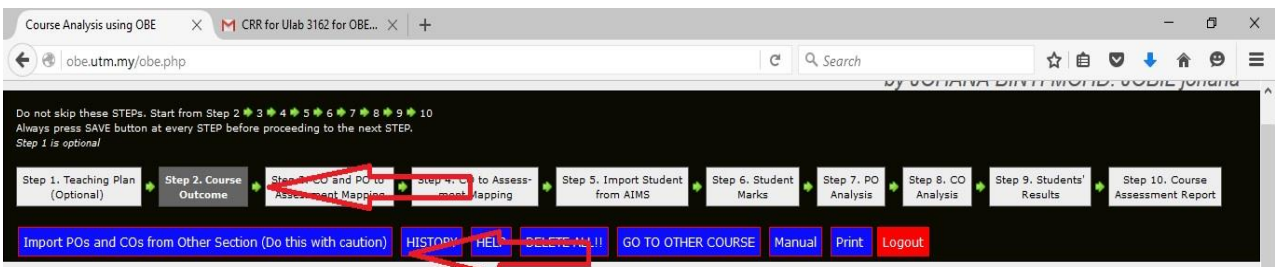

#### Course Outcome (CO)

Enter CO description here. Please fill the KPI and PO boxes for CRR preparation.

The RED BOX means there is no question set to address that PO and CLO in Step 3. Please select the appropriate level of Bloom Taxonomy domain for each addressed PO. Assessments in Step 3 must be designed<br>to address these d

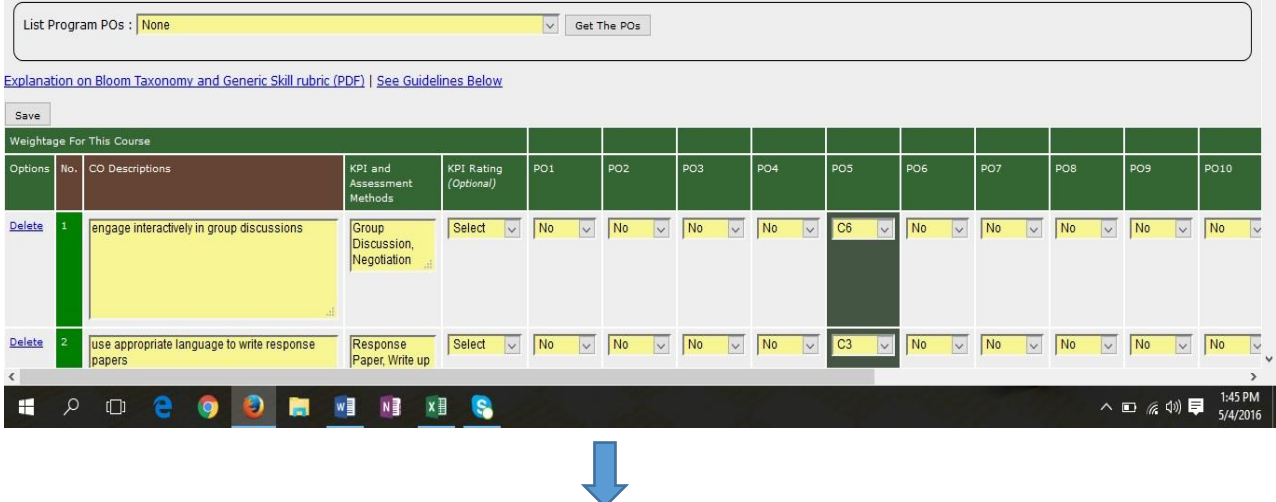

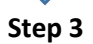

For coordinators, you have to insert the assessments according to CRR, determine course learning outcome and mark distribution

For instructors, it will be auto generated when you import course outline in Step 2.

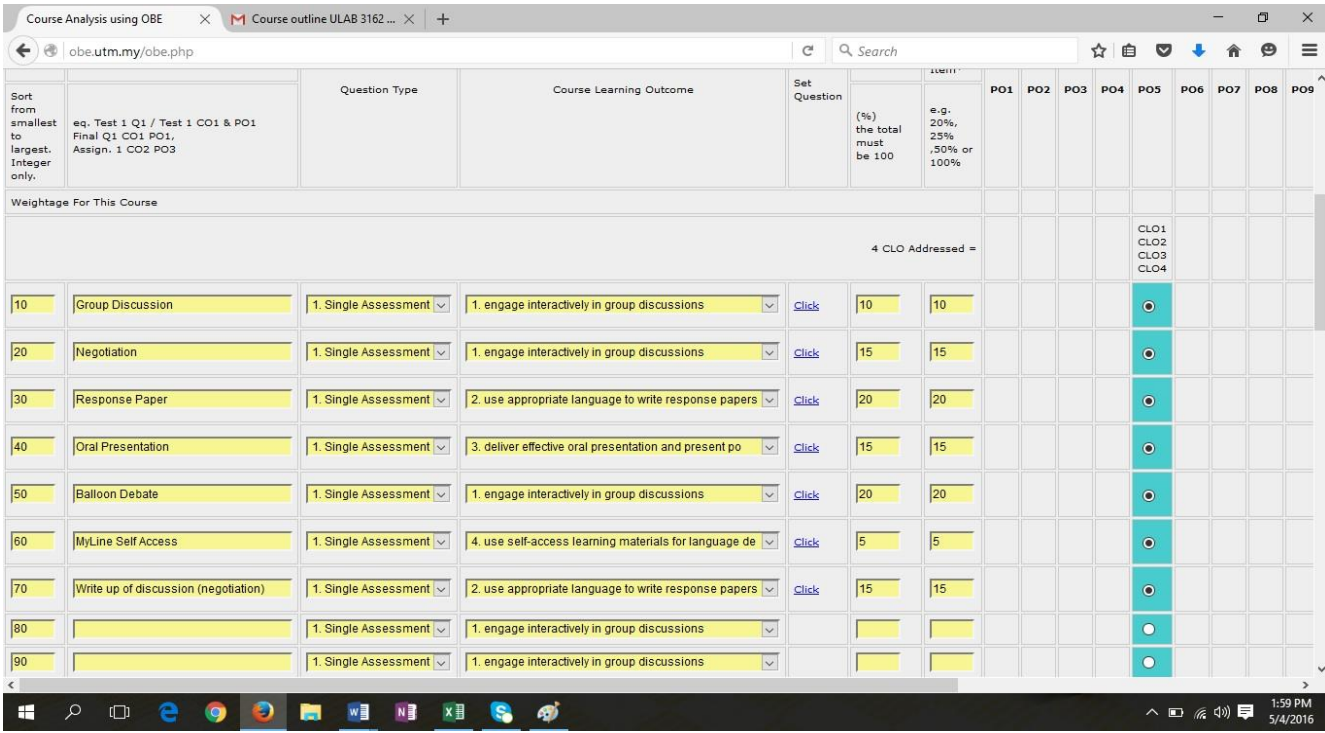

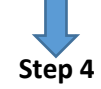

Just check

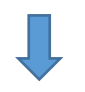

## **Step 5 and Step 6**

Click download to Excel. Copy marks from CRR according to columns.

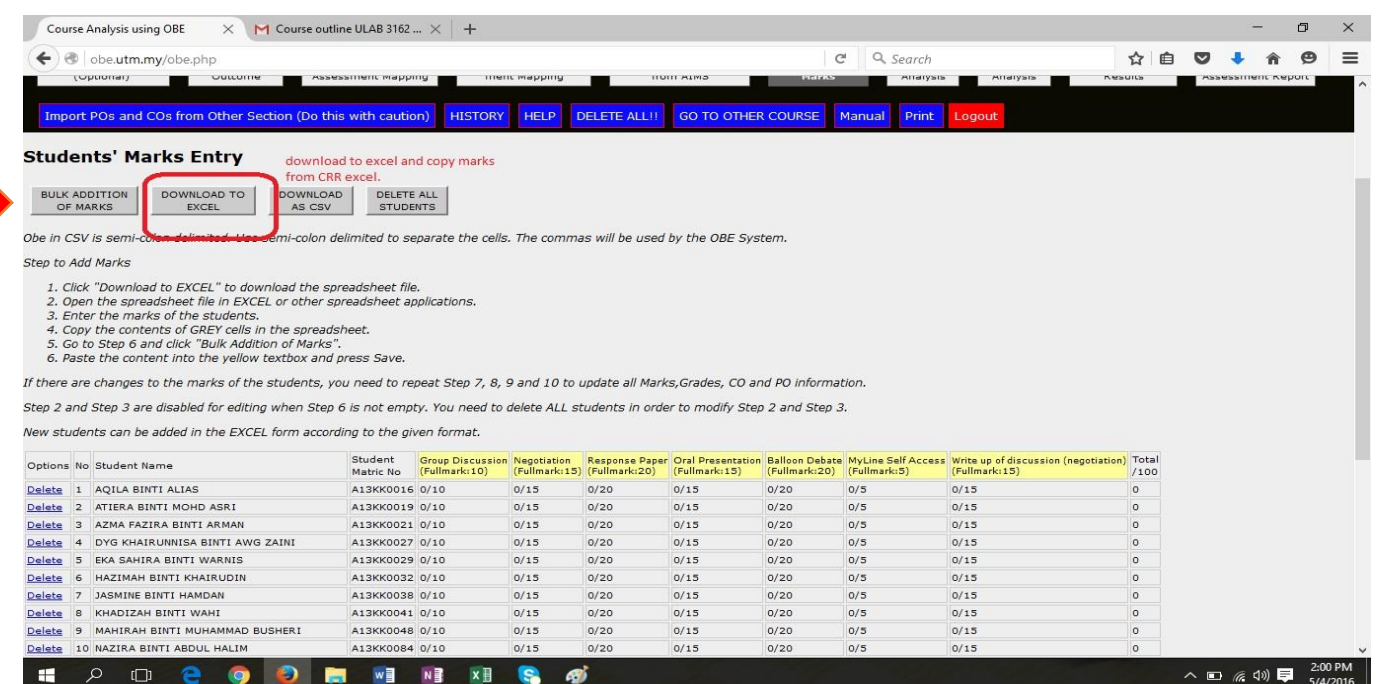

#### Once you have completed the OBE excel sheet, copy the grey areas- go back to OBE – click BULK ADDITION OF MARKS – paste the marks and click SAVE.

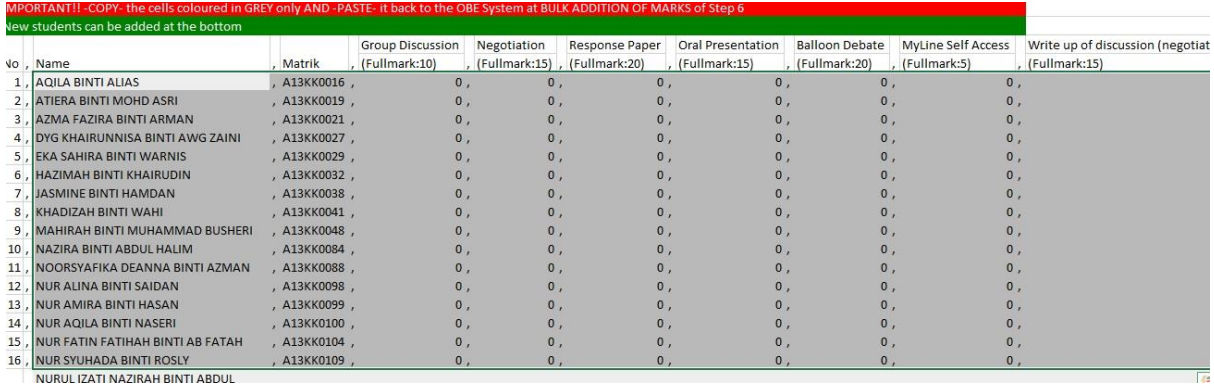

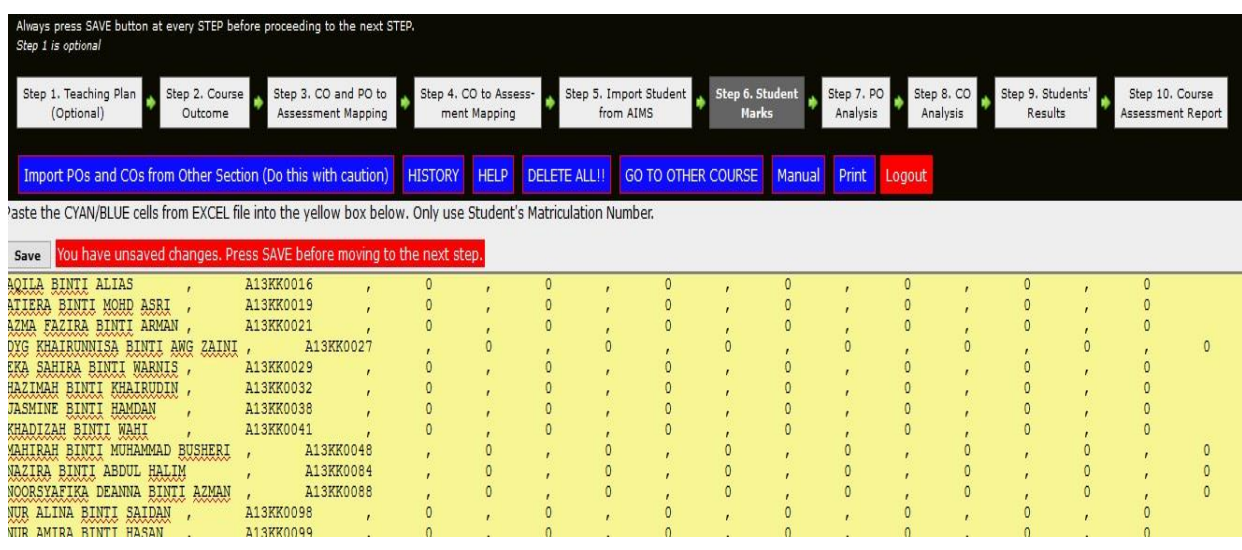

Step 7

Check marks of individual students. Scroll down to Summary of POs, and insert remarks for P05. Click SAVE.

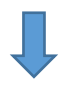

### Step 8

Check CLO Analysis. Insert comment for each CQI. Click SAVE

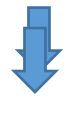

**Step 9**

Check mark analysis

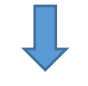

## **Step 10 ( last step yayyyy!)**

Complete Course Assessment Report – click SAVE and SUBMIT REPORT